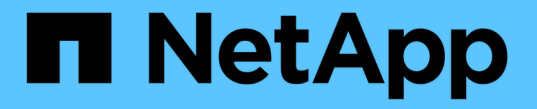

### **FPolicy**設定を管理します。 ONTAP 9

NetApp April 24, 2024

This PDF was generated from https://docs.netapp.com/ja-jp/ontap/nas-audit/commands-modify-fpolicyconfig-reference.html on April 24, 2024. Always check docs.netapp.com for the latest.

# 目次

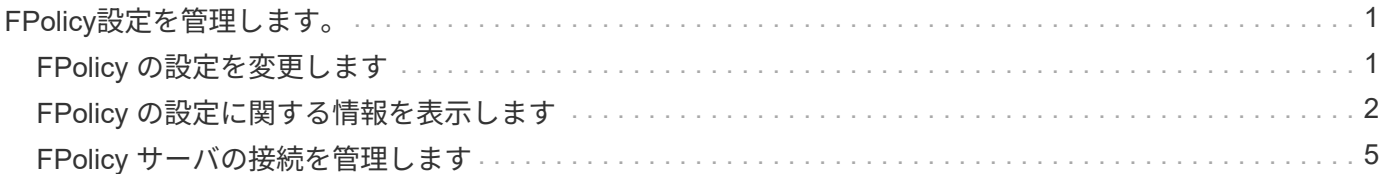

## <span id="page-2-0"></span>**FPolicy**設定を管理します。

### <span id="page-2-1"></span>**FPolicy** の設定を変更します

**FPolicy** の設定を変更するためのコマンド

FPolicy の設定を変更するには、設定の各要素を変更します。外部エンジン、 FPolicy イ ベント、 FPolicy スコープ、および FPolicy ポリシーを変更できます。FPolicy ポリシー を有効または無効にすることもできます。FPolicy ポリシーを無効にすると、そのポリシ ーのファイル監視が中止されます。

設定を変更する前に、 FPolicy ポリシーを無効にすることを推奨します。

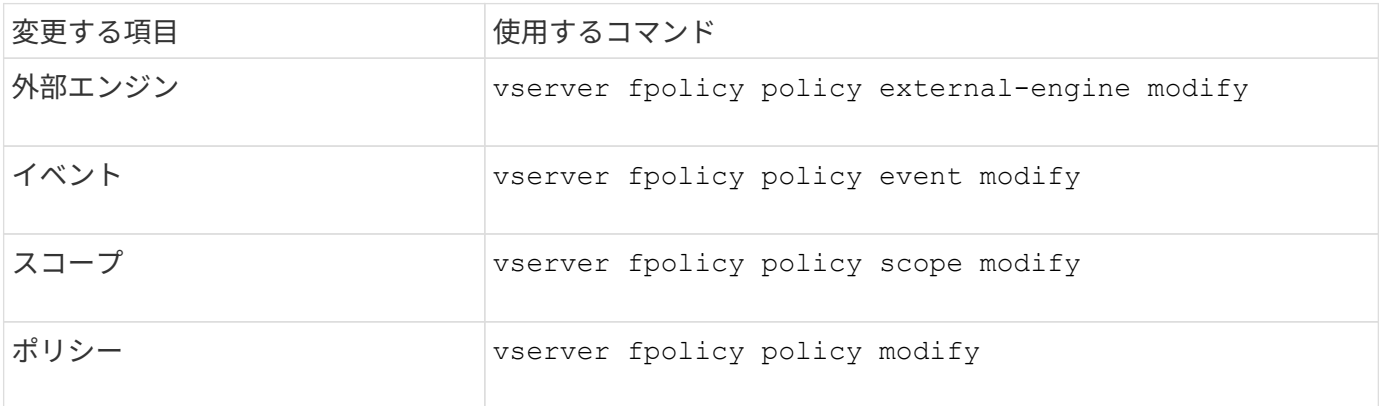

詳細については、コマンドのマニュアルページを参照してください。

#### **FPolicy** ポリシーを有効または無効にします

設定の完了後に、 FPolicy ポリシーを有効にできます。ポリシーを有効にすると優先度 が設定され、そのポリシーのファイルアクセスの監視が開始されます。そのポリシーの ファイルアクセスの監視を停止するには、 FPolicy ポリシーを無効にします。

必要なもの

FPolicy ポリシーを有効にする前に、 FPolicy の設定が完了している必要があります。

このタスクについて

- Storage Virtual Machine ( SVM )で複数のポリシーを有効にし、複数のポリシーを同じファイルアクセ スイベントに登録している場合は、優先度が使用されます。
- 標準のエンジンの設定を使用するポリシーは、ポリシーを有効にするときに割り当てられたシーケンス番 号に関係なく、他のエンジンのポリシーよりも優先度が高くなります。
- FPolicy ポリシーの優先度を変更する場合は、ポリシーを無効にしてから、新しいシーケンス番号を使用 して再度有効にする必要があります。

ステップ

1. 適切な操作を実行します。

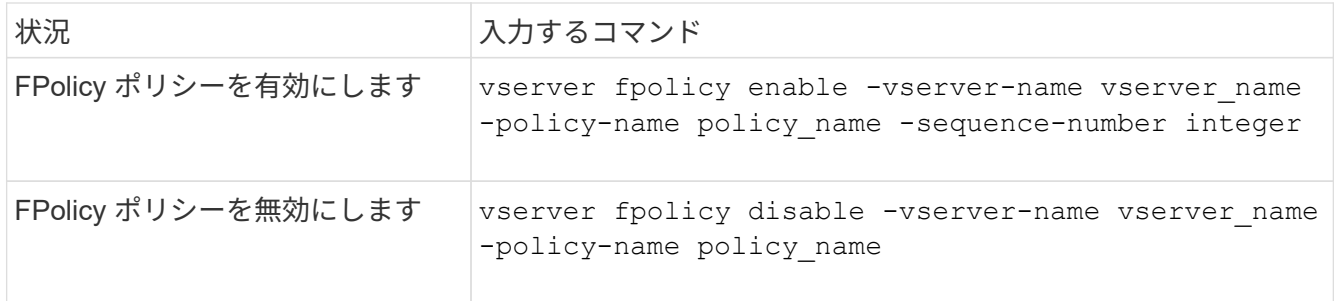

### <span id="page-3-0"></span>**FPolicy** の設定に関する情報を表示します

**show** コマンドの仕組み

FPolicyの設定に関する情報を表示する際には、の仕組みを理解しておくと役立ちます show コマンドは機能します。

A show パラメータを追加せずにコマンドを実行すると、情報が要約形式で表示されます。さらに、すべて show コマンドには、同じ2つのオプションパラメータを同時に指定することはできません。 -instance お よび -fields。

を使用する場合 -instance パラメータにを指定します show コマンドを使用すると、詳細情報がリスト形式 で表示されます。場合によっては、詳細出力には時間がかかることがあり、不要な情報が含まれることもあり ます。を使用できます -fields fieldname[,fieldname…] 指定したフィールドの情報のみが表示される ように出力をカスタマイズするためのパラメータ。指定できるフィールドを確認するには、と入力します ? の後 -fields パラメータ

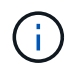

の出力 show コマンドにを指定します -fields パラメータには、要求されたフィールドに関 連する他の関連フィールドや必要なフィールドが表示される場合があります。

間隔 show コマンドには、その出力をフィルタリングして、コマンド出力に表示される情報の範囲を絞り込む ことができる1つ以上のオプションパラメータがあります。コマンドで使用できるオプションパラメータを確 認するには、と入力します ? の後 show コマンドを実行します

。 show コマンドでは、UNIX形式のパターンおよびワイルドカードがサポートされ、コマンドパラメータ引 数の複数の値を照合できます。たとえば、ワイルドカード演算子( \* )、 NOT 演算子( ! )、 OR 演算子( | )、範囲演算子( integer…integer )、 less-than 演算子( < )、 greater-than 演算子( > )、 less-than-orequal-to 演算子( <= )、 greater-than-or-equal-to 演算子( >= )を指定する場合に使用できます。

UNIX形式のパターンおよびワイルドカードの使用の詳細については、を参照してください [ONTAP](https://docs.netapp.com/ja-jp/ontap/system-admin/command-line-interface-concept.html) [コマンド](https://docs.netapp.com/ja-jp/ontap/system-admin/command-line-interface-concept.html) [ラインインターフェイスを使用する](https://docs.netapp.com/ja-jp/ontap/system-admin/command-line-interface-concept.html)。

#### **FPolicy** 設定に関する情報を表示するコマンドです

を使用します fpolicy show FPolicy外部エンジン、イベント、スコープ、およびポリ シーに関する情報など、FPolicyの設定に関する情報を表示するコマンド。

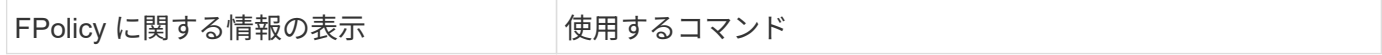

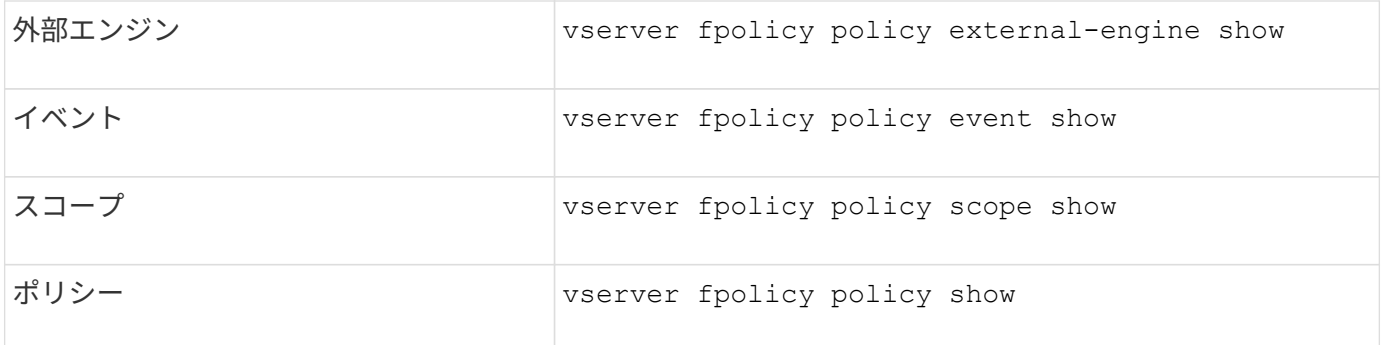

詳細については、コマンドのマニュアルページを参照してください。

**FPolicy** ポリシーのステータスに関する情報を表示します

FPolicy ポリシーのステータスに関する情報を表示して、ポリシーが有効になっているか どうか、使用するように設定されている外部エンジン、ポリシーのシーケンス番号、お よび FPolicy ポリシーが関連付けられている Storage Virtual Machine ( SVM ) を確認 できます。

このタスクについて

いずれのパラメータも指定しない場合、次の情報が表示されます。

- SVM 名
- ポリシー名
- ポリシーのシーケンス番号
- ポリシーのステータス

クラスタまたは特定の SVM で設定されている FPolicy ポリシーのステータスに関する情報の表示に加え、コ マンドパラメータを使用して、他の条件によってコマンドの出力をフィルタリングすることができます。

を指定できます -instance パラメータを指定して、リストしたポリシーに関する詳細情報を表示します。ま たは、を使用することもできます -fields パラメータを指定して、コマンド出力に指定されたフィールドの みを表示します。または -fields ? 使用できるフィールドを決定します。

ステップ

1. 適切なコマンドを使用して、 FPolicy ポリシーのステータスに関する情報をフィルタリングして表示しま す。

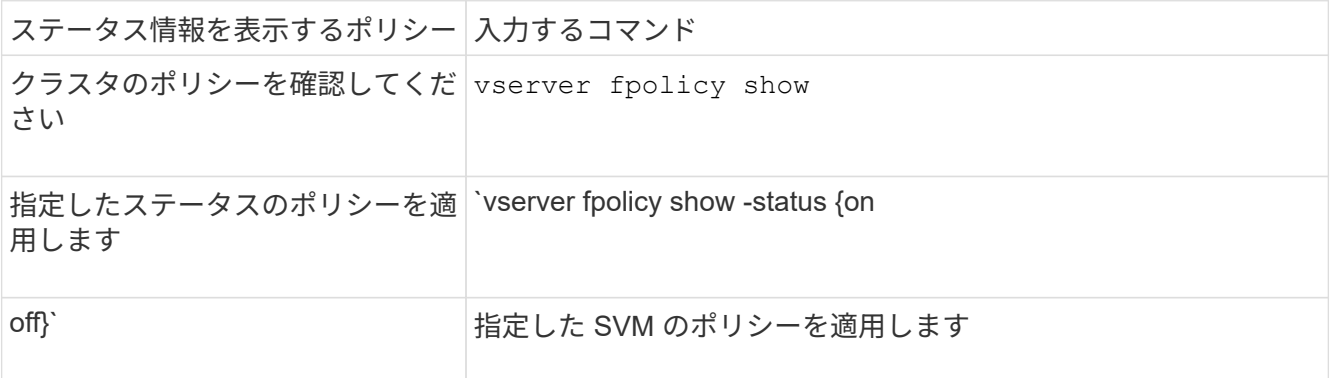

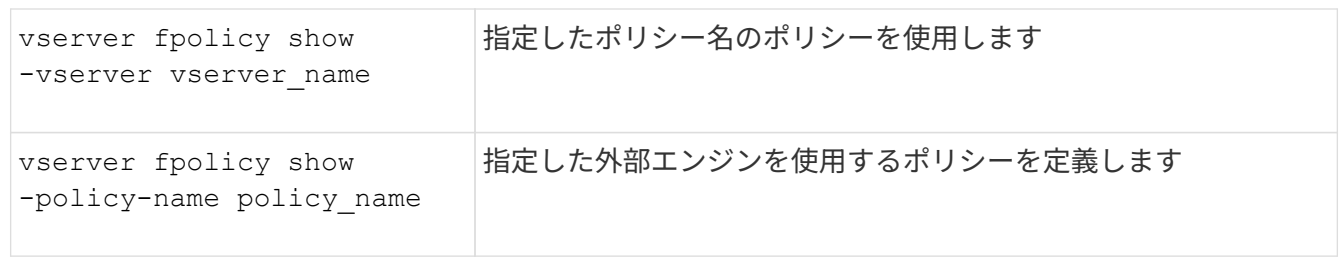

例

次の例は、クラスタの FPolicy ポリシーに関する情報を表示します。

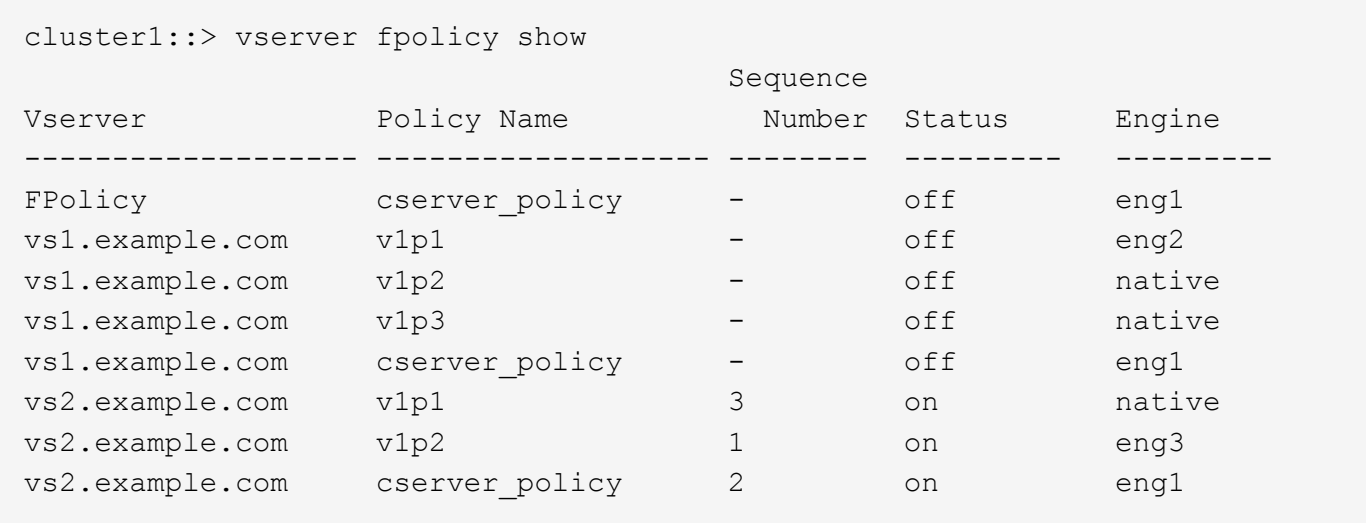

有効な **FPolicy** ポリシーに関する情報を表示します

有効な FPolicy ポリシーに関する情報を表示して、使用するように設定されている外部 エンジン、ポリシーの優先順位、および FPolicy ポリシーが関連付けられている Storage Virtual Machine ( SVM )を確認できます。

このタスクについて

いずれのパラメータも指定しない場合、次の情報が表示されます。

- SVM 名
- ポリシー名
- ポリシーの優先度

コマンドパラメータを使用すると、指定した条件によってコマンドの出力をフィルタリングできます。

ステップ

1. 適切なコマンドを使用して、有効な FPolicy ポリシーに関する情報を表示します。

情報を表示する有効なポリシー 入力するコマンド

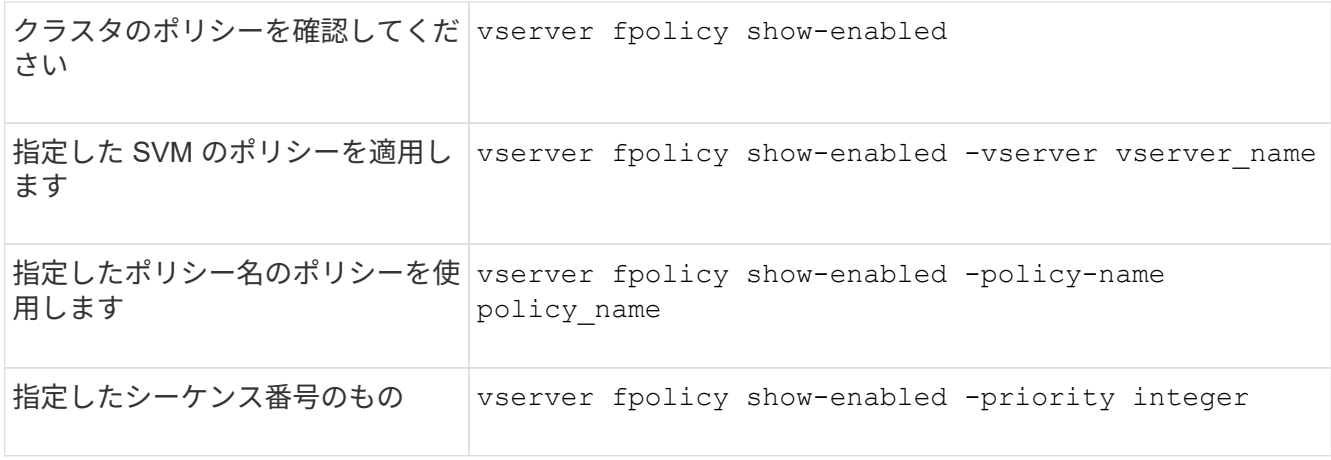

例

次の例は、クラスタの有効な FPolicy ポリシーに関する情報を表示します。

cluster1::> vserver fpolicy show-enabled Vserver **Policy Name** Priority ----------------------- ------------------------- --------- vs1.example.com pol native native native vs1.example.com pol\_native2 native native vs1.example.com pol1 2 vs1.example.com pol2 4

### <span id="page-6-0"></span>**FPolicy** サーバの接続を管理します

外部 **FPolicy** サーバに接続します

接続がすでに終了している場合、ファイル処理を有効にするために外部 FPolicy サーバ への手動での接続が必要になることがあります。接続は、サーバのタイムアウトに達し た場合、または何らかのエラーが原因で終了します。または、管理者が接続を手動で終 了することもできます。

このタスクについて

致命的なエラーが発生した場合、 FPolicy サーバへの接続が終了することがあります。致命的なエラーの原因 となった問題を解決したあと、 FPolicy サーバに手動で再接続する必要があります。

手順

1. を使用して外部FPolicyサーバに接続します vserver fpolicy engine-connect コマンドを実行しま す

コマンドの詳細については、マニュアルページを参照してください。

2. を使用して、外部FPolicyサーバが接続されていることを確認します vserver fpolicy show-engine コマンドを実行します

コマンドの詳細については、マニュアルページを参照してください。

#### 外部 **FPolicy** サーバを切断します

外部 FPolicy サーバからの手動での切断が必要になることがあります。これは、 FPolicy サーバで通知要求の処理に関する問題が発生した場合や、 FPolicy サーバでメンテナン スを実施する必要がある場合に役立つことがあります。

手順

1. を使用して外部FPolicyサーバから切断します vserver fpolicy engine-disconnect コマンドを実 行します

コマンドの詳細については、マニュアルページを参照してください。

2. を使用して、外部FPolicyサーバから切断されたことを確認します vserver fpolicy show-engine コ マンドを実行します

コマンドの詳細については、マニュアルページを参照してください。

外部 **FPolicy** サーバへの接続に関する情報を表示します

クラスタまたは指定した Storage Virtual Machine (SVM) の外部 FPolicy サーバ( FPolicy サーバ)への接続に関するステータス情報を表示できます。この情報は、接続さ れている FPolicy サーバを確認するのに役立ちます。

このタスクについて

いずれのパラメータも指定しない場合、次の情報が表示されます。

- SVM 名
- ノード名
- FPolicy ポリシー名
- FPolicy サーバの IP アドレス
- FPolicy サーバのステータス
- FPolicy サーバのタイプ

クラスタまたは特定の SVM の FPolicy 接続に関する情報の表示に加え、コマンドパラメータを使用して、他 の条件によってコマンドの出力をフィルタリングすることができます。

を指定できます -instance パラメータを指定して、リストしたポリシーに関する詳細情報を表示します。ま たは、を使用することもできます -fields パラメータを指定して、コマンド出力の指定されたフィールドの みを表示します。入ることができます ? の後 -fields パラメータを使用して、使用できるフィールドを確認 します。

ステップ

1. 適切なコマンドを使用して、ノードと FPolicy サーバの間の接続ステータスに関する情報をフィルタリン グして表示します。

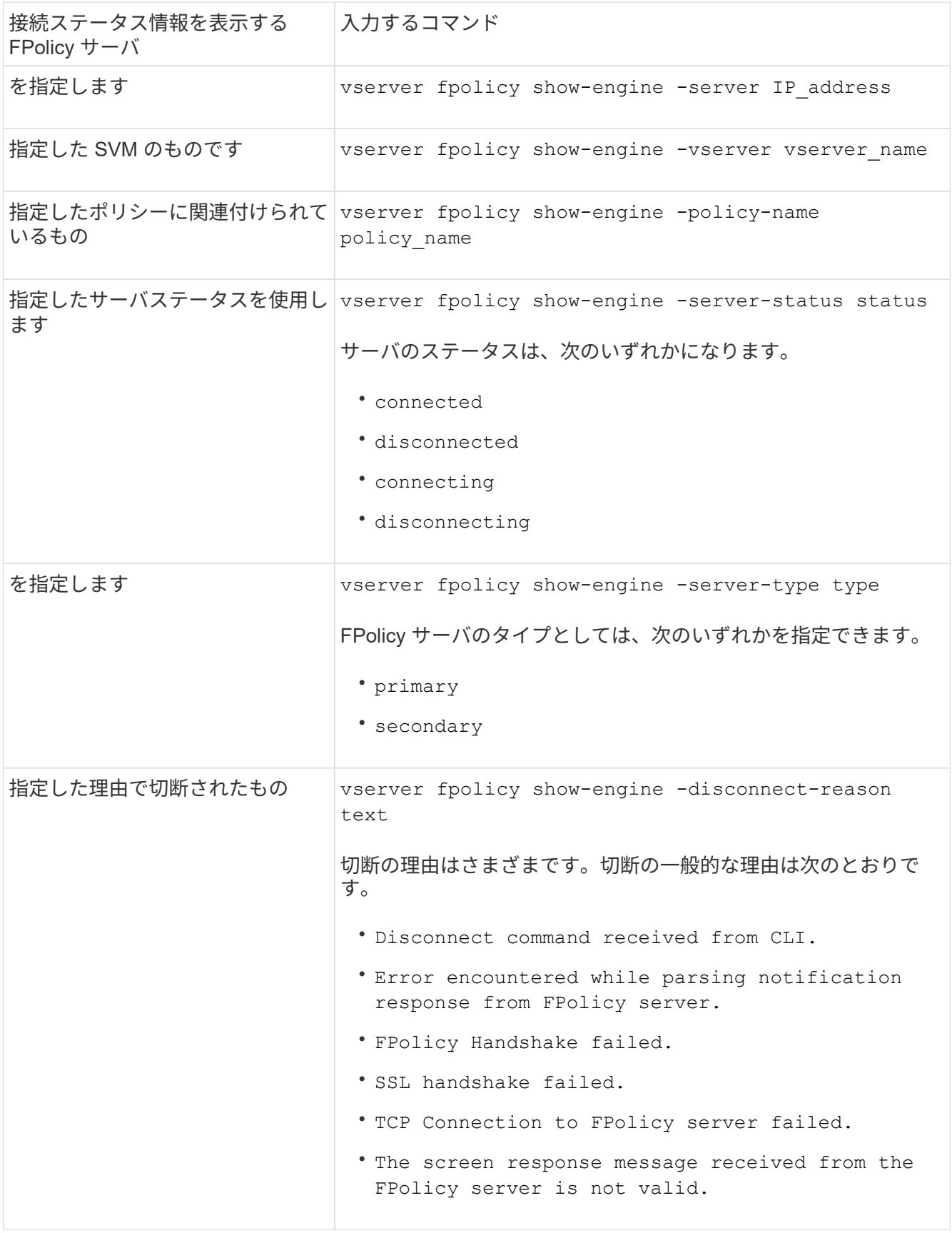

例

次の例は、 SVM vs1.example.com 上の FPolicy サーバへの外部エンジン接続に関する情報を表示したもので す。

cluster1::> vserver fpolicy show-engine -vserver vs1.example.com FPolicy Server- Server- Server-Vserver Policy Node Server status type --------------- --------- ------------ ------------- ------------- -------- vs1.example.com policy1 node1 10.1.1.2 connected primary vs1.example.com policy1 node1 10.1.1.3 disconnected primary vs1.example.com policy1 node2 10.1.1.2 connected primary vs1.example.com policy1 node2 10.1.1.3 disconnected primary

この例は、接続されている FPolicy サーバに関する情報のみを表示したものです。

cluster1::> vserver fpolicy show-engine -fields server -server-status connected node vserver policy-name server ---------- --------------- ----------- ------ node1 vs1.example.com policy1 10.1.1.2 node2 vs1.example.com policy1 10.1.1.2

**FPolicy** パススルーリード接続のステータスに関する情報を表示します

クラスタまたは指定した Storage Virtual Machine (SVM) の外部 FPolicy サーバ( FPolicy サーバ)への FPolicy パススルーリード接続のステータスに関する情報を表示で きます。この情報は、パススルーリードデータ接続を持つ FPolicy サーバや、パススル ーリード接続が切断されている FPolicy サーバを確認するのに役立ちます。

このタスクについて

いずれのパラメータも指定しない場合、次の情報が表示されます。

- SVM 名
- FPolicy ポリシー名
- ノード名
- FPolicy サーバの IP アドレス
- FPolicy パススルーリード接続のステータス

クラスタまたは特定の SVM の FPolicy 接続に関する情報の表示に加え、コマンドパラメータを使用して、他 の条件によってコマンドの出力をフィルタリングすることができます。

を指定できます -instance パラメータを指定して、リストしたポリシーに関する詳細情報を表示します。ま たは、を使用することもできます -fields パラメータを指定して、コマンド出力の指定されたフィールドの みを表示します。入ることができます ? の後 -fields パラメータを使用して、使用できるフィールドを確認 します。

ステップ

1. 適切なコマンドを使用して、ノードと FPolicy サーバの間の接続ステータスに関する情報をフィルタリン グして表示します。

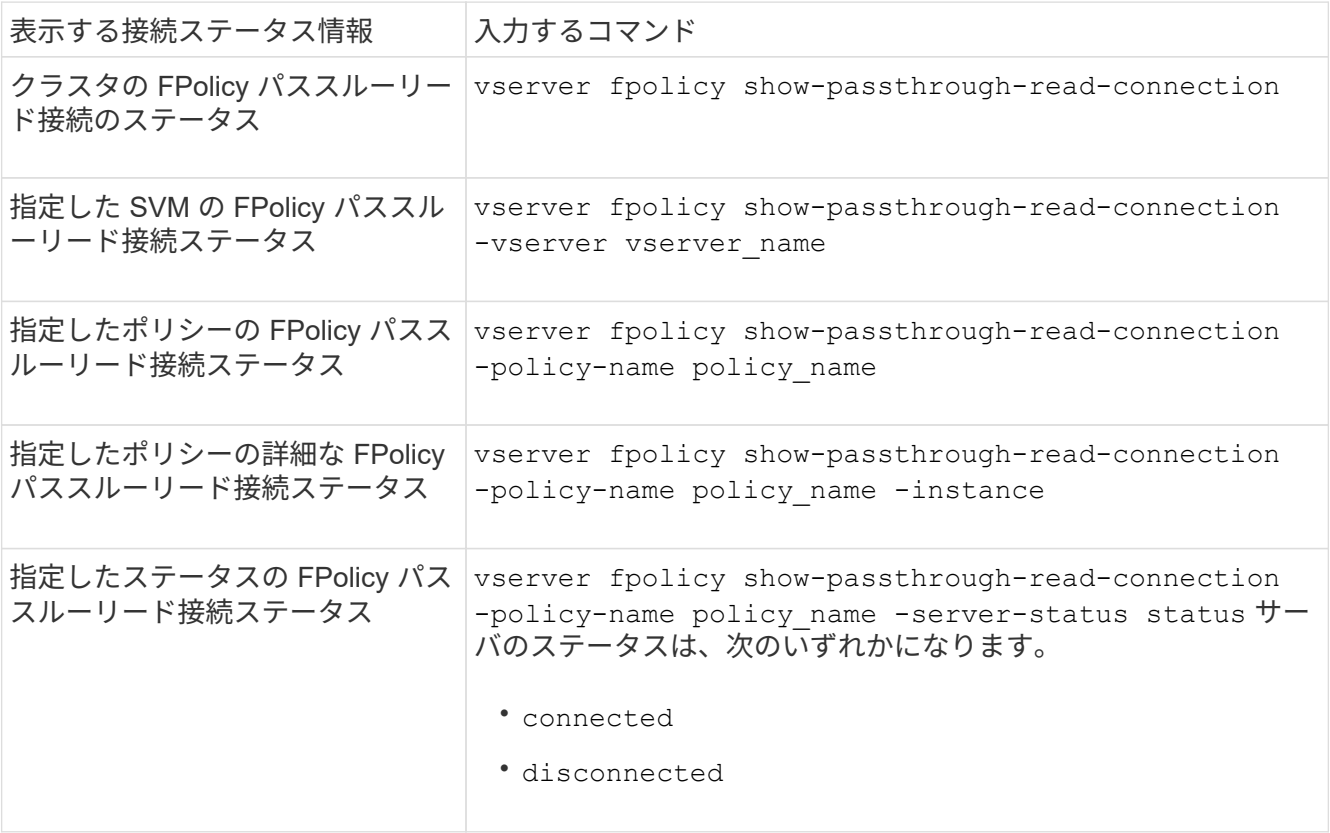

例

次のコマンドは、クラスタ上のすべての FPolicy サーバからのパススルーリード接続に関する情報を表示しま す。

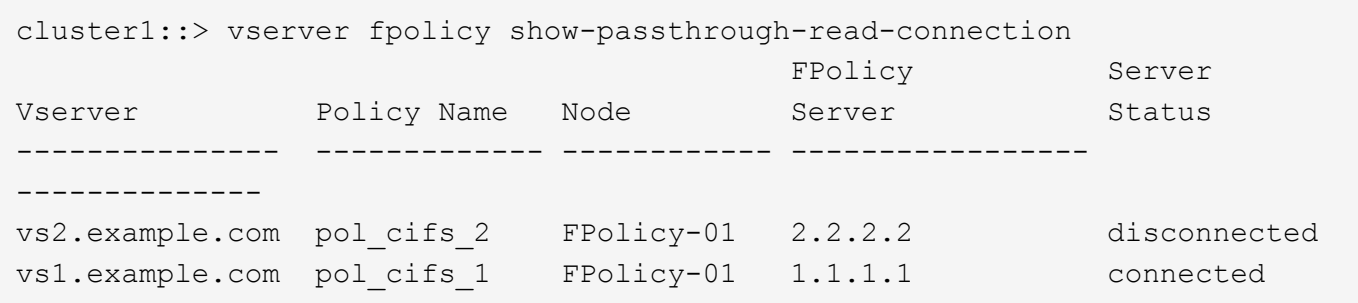

次のコマンドは、「 pol\_cifs\_1 」ポリシーに設定されている FPolicy サーバからのパススルーリード接続に関 する詳細情報を表示します。

cluster1::> vserver fpolicy show-passthrough-read-connection -policy-name pol\_cifs\_1 -instance

```
  Node: FPolicy-01
                                              Vserver: vs1.example.com
                                               Policy: pol_cifs_1
                                               Server: 1.1.1.1
                  Session ID of the Control Channel: 8cef052e-2502-11e3-
88d4-123478563412
                                        Server Status: connected
        Time Passthrough Read Channel was Connected: 9/24/2013 10:17:45
   Time Passthrough Read Channel was Disconnected: -
Reason for Passthrough Read Channel Disconnection: none
```
Copyright © 2024 NetApp, Inc. All Rights Reserved. Printed in the U.S.このドキュメントは著作権によって保 護されています。著作権所有者の書面による事前承諾がある場合を除き、画像媒体、電子媒体、および写真複 写、記録媒体、テープ媒体、電子検索システムへの組み込みを含む機械媒体など、いかなる形式および方法に よる複製も禁止します。

ネットアップの著作物から派生したソフトウェアは、次に示す使用許諾条項および免責条項の対象となりま す。

このソフトウェアは、ネットアップによって「現状のまま」提供されています。ネットアップは明示的な保 証、または商品性および特定目的に対する適合性の暗示的保証を含み、かつこれに限定されないいかなる暗示 的な保証も行いません。ネットアップは、代替品または代替サービスの調達、使用不能、データ損失、利益損 失、業務中断を含み、かつこれに限定されない、このソフトウェアの使用により生じたすべての直接的損害、 間接的損害、偶発的損害、特別損害、懲罰的損害、必然的損害の発生に対して、損失の発生の可能性が通知さ れていたとしても、その発生理由、根拠とする責任論、契約の有無、厳格責任、不法行為(過失またはそうで ない場合を含む)にかかわらず、一切の責任を負いません。

ネットアップは、ここに記載されているすべての製品に対する変更を随時、予告なく行う権利を保有します。 ネットアップによる明示的な書面による合意がある場合を除き、ここに記載されている製品の使用により生じ る責任および義務に対して、ネットアップは責任を負いません。この製品の使用または購入は、ネットアップ の特許権、商標権、または他の知的所有権に基づくライセンスの供与とはみなされません。

このマニュアルに記載されている製品は、1つ以上の米国特許、その他の国の特許、および出願中の特許によ って保護されている場合があります。

権利の制限について:政府による使用、複製、開示は、DFARS 252.227-7013(2014年2月)およびFAR 5252.227-19(2007年12月)のRights in Technical Data -Noncommercial Items(技術データ - 非商用品目に関 する諸権利)条項の(b)(3)項、に規定された制限が適用されます。

本書に含まれるデータは商用製品および / または商用サービス(FAR 2.101の定義に基づく)に関係し、デー タの所有権はNetApp, Inc.にあります。本契約に基づき提供されるすべてのネットアップの技術データおよび コンピュータ ソフトウェアは、商用目的であり、私費のみで開発されたものです。米国政府は本データに対 し、非独占的かつ移転およびサブライセンス不可で、全世界を対象とする取り消し不能の制限付き使用権を有 し、本データの提供の根拠となった米国政府契約に関連し、当該契約の裏付けとする場合にのみ本データを使 用できます。前述の場合を除き、NetApp, Inc.の書面による許可を事前に得ることなく、本データを使用、開 示、転載、改変するほか、上演または展示することはできません。国防総省にかかる米国政府のデータ使用権 については、DFARS 252.227-7015(b)項(2014年2月)で定められた権利のみが認められます。

#### 商標に関する情報

NetApp、NetAppのロゴ、<http://www.netapp.com/TM>に記載されているマークは、NetApp, Inc.の商標です。そ の他の会社名と製品名は、それを所有する各社の商標である場合があります。